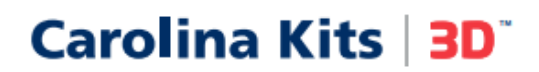

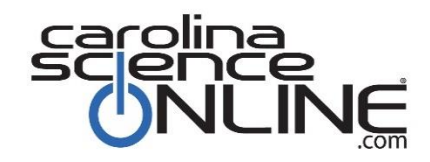

# **How-to Guide for Using 3D Preview Links**

### **Sharing the Lessons with Students**

- Paste the science lesson links into online assignments, a classroom web page, or emails to your students.
- Each lesson has a unique description and link. Once the student clicks the link to access the science lesson, they can immediately start working through the interactive lesson. **Using the science lesson links will not require a login by the student.**

## **Navigating through Science Lesson**

- When clicking on the lesson links, you will notice login prompts at the top right but remember **login is not required** to access and use the lessons. So please ignore the login prompts.
- Each lesson begins with a page, that includes lesson objectives, lesson prerequisite skills, and the lesson table of contents. See the sample image below.
- Students can navigate through the lesson using any of the following:
	- o the arrows at the top right of the lesson
	- o clicking on the pages of the lesson table of content
	- o using the navigation bar at the bottom of the lesson

o

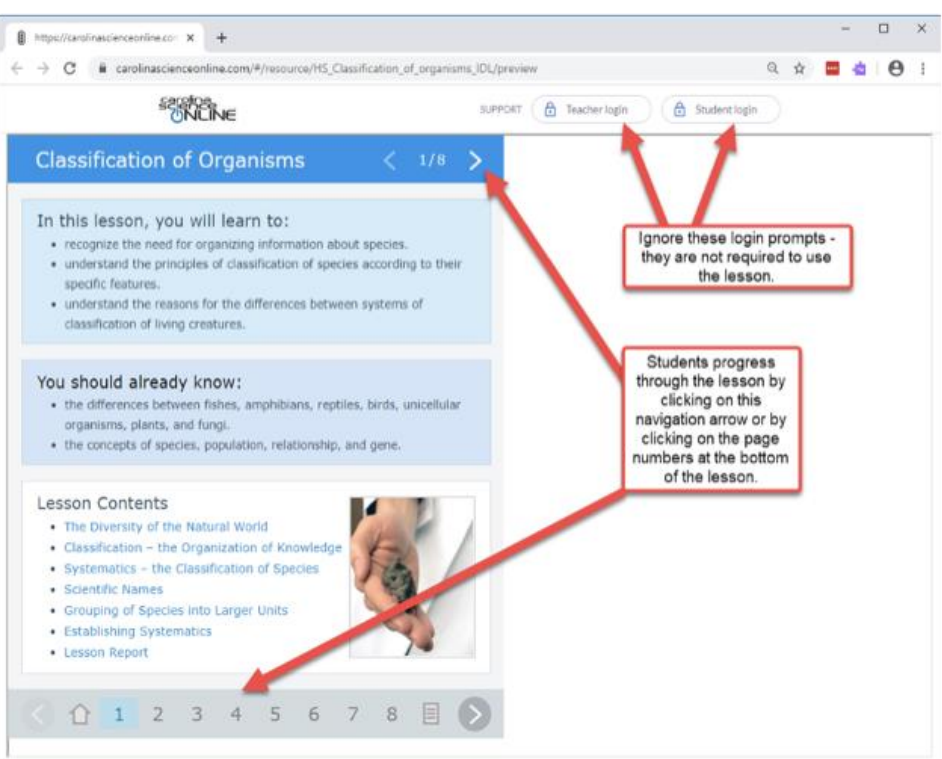

# **Capturing Student Performance**

- Each of these interactive engaging lessons includes animations, videos, and interactive exercises with assessments.
- The assessments are automatically graded so that students can see their performance as they go through the lesson and they can check their work.
- At the end of the lesson there is a lesson report page, that captures the student's overall performance for that specific lesson. It includes the number of times a student checked their answers and the number of incorrect responses. Please see the sample image below.
- Remember students are not required to login using these lesson links therefore the student performance is **not saved**.
- So, we highly recommend that if you want to track student progress, that you direct students to send you a **'screenshot' of the lesson report page** once they have completed their lesson.
- •

current COVID

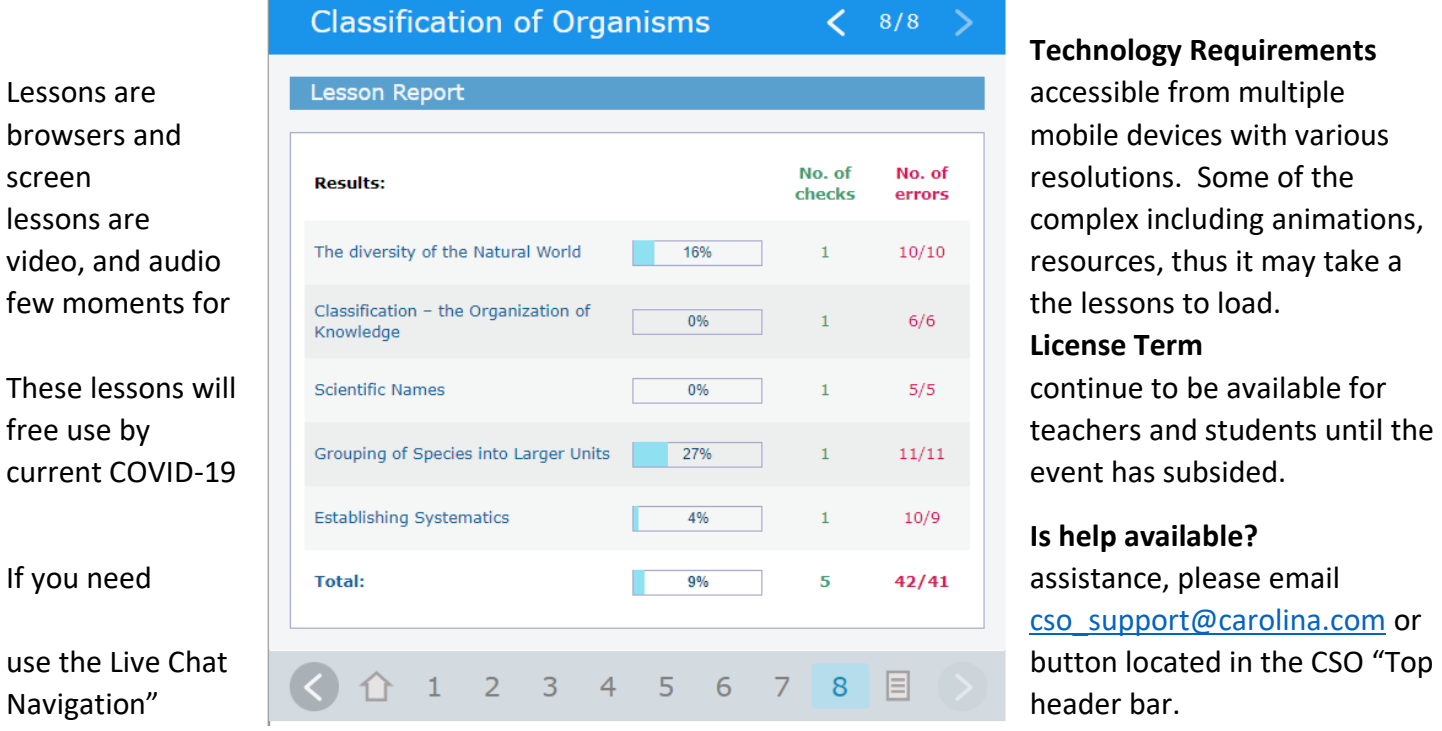

### **Technology Requirements**

the lessons to load.

### **License Term**

event has subsided.

### **Is help available?**

[cso\\_support@carolina.co](mailto:cso_support@carolina.com)m or